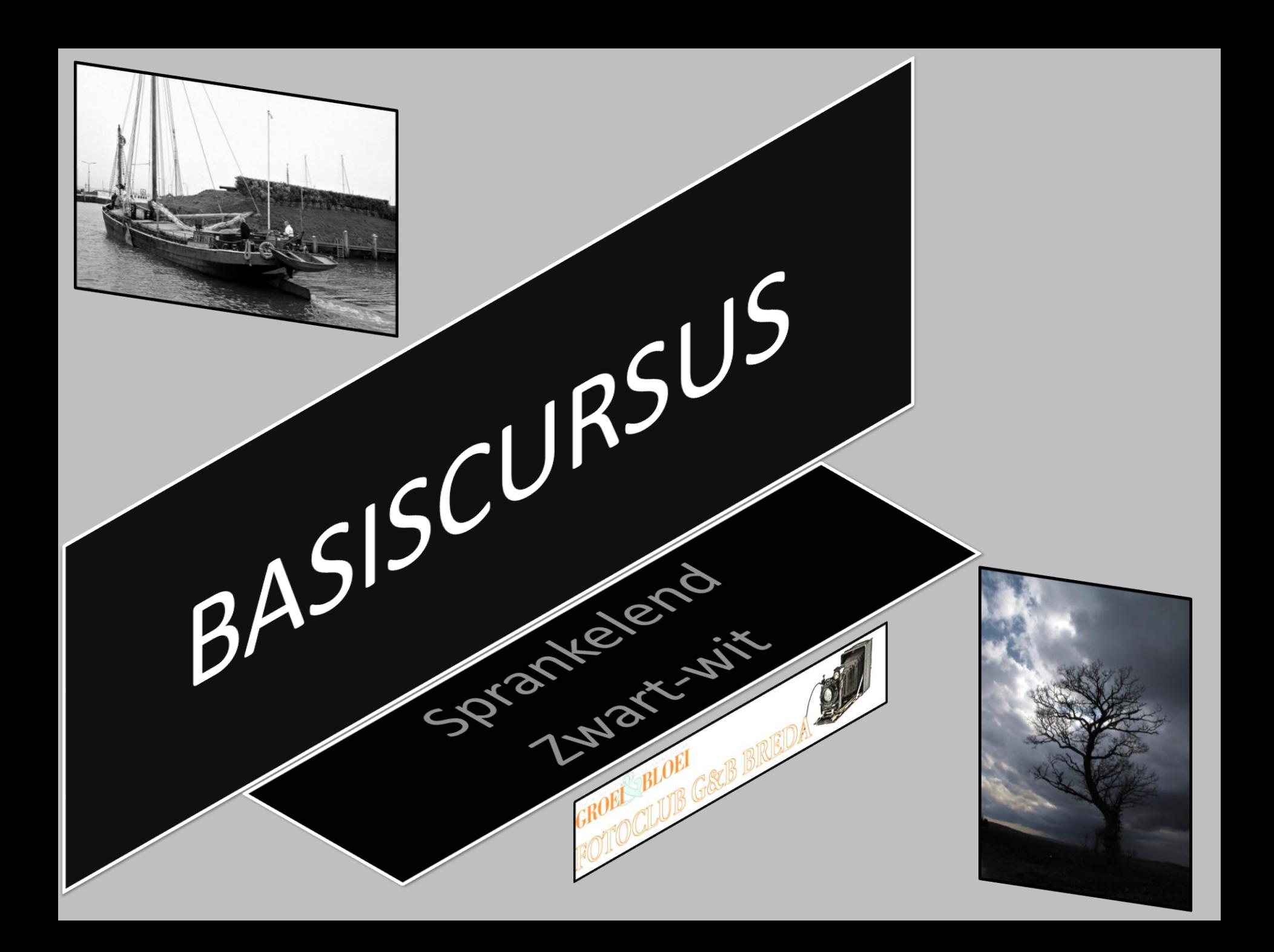

# Denken in zwart -wit

- 1. Bij zwart-wit fotografie is het niet alleen belangrijk dat je beelden in kleur omzet naar zwart-wit, maar dat je ook leert denken in zwart-wit!
- 2. Hulpmiddel hierbij kan zijn dat je, je camera op monochroom instelt! Op je LCD – scherm zie je dan zwart-wit.
- 3. Niet in Jpeg fotograferen maar in RAW
- 4. (RAW betekent letterlijk RUW in de zin van onbewerkt)
- 2. Als je in Jpeg werkt ontwikkeld de camera automatisch de beelden in zwart-wit en kun je de kleur verder ook niet meer gebruiken.
- 5. In RAW worden de kleuren op je LCD schermpje in zwart-wit weergegeven als je monochroom hebt ingesteld! Maar blijven de kleuren wel behouden in het originele bestand.
- 6. Een zwart-wit foto is iets anders dan een plaatje waaruit de kleuren zijn weggepoetst. Elke situatie is anders en het verkrijgen van een sprankelende zwart-wit foto is altijd een kwestie van maatwerk. Dat lukt het beste achteraf, met de juiste hulpmiddelen! (fotonabewerking)
- 5. Zwart-wit foto's zijn tijdloos! Niet alle foto's zijn geschikt om te converteren naar zwart-wit!

### Instelling camera monochroom

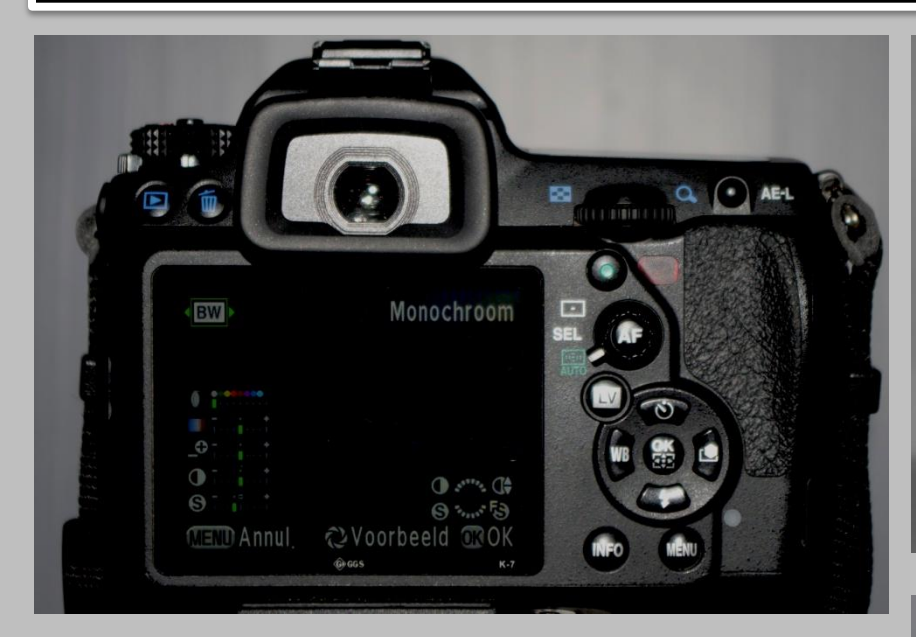

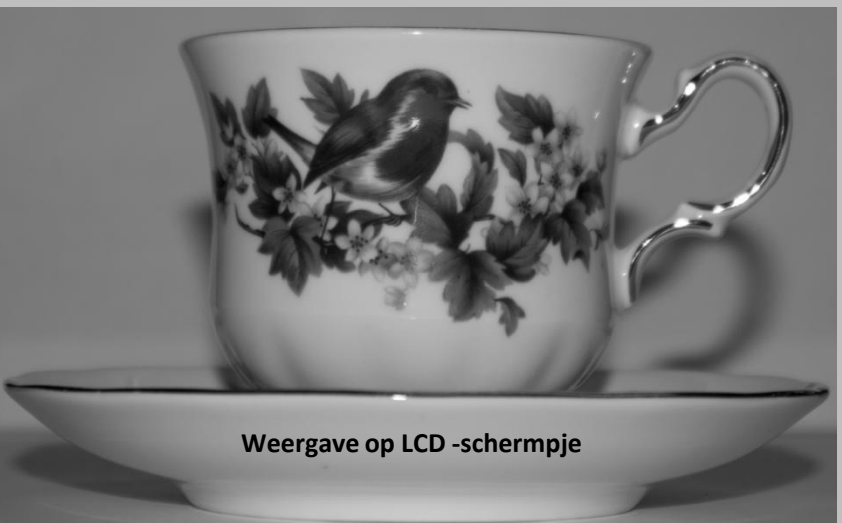

Zwart-wit op je schermpje helpt je met visualiseren van het zwart-wit beeld!

Monochroom instelling van je SLR camera kun je vinden in bv. het menu. En natuurlijk de gebruiksaanwijzing van je camera !

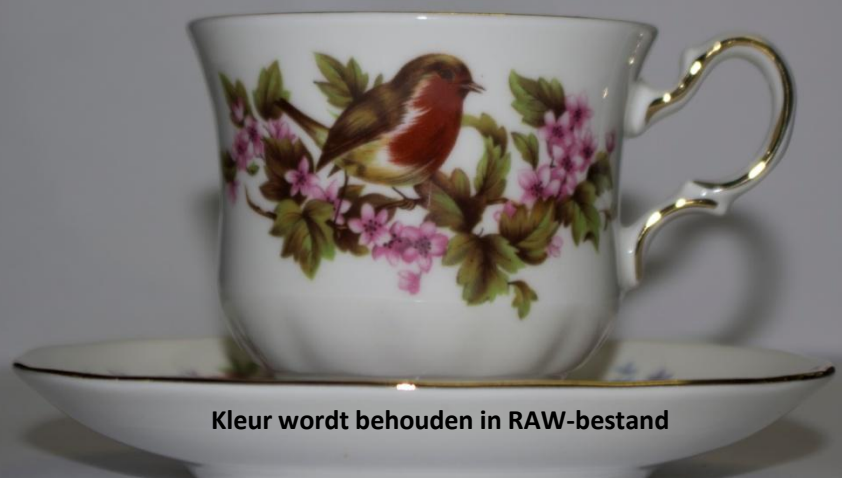

# Lage ISO-waarde

- 1. Korrel wordt vaak verwart met Ruis.
- 2. Mensen denken bij zwart-wit vaak aan een hoge ISO-waarde. Want dan komt er een mooie korrel in!
- 3. Bij een hoge ISO-waarde krijg je meer ruis, dat lijkt op een korrel maar is dit niet. ISO altijd zo laag mogelijk houden! En de korrel als je die mooi vindt, is later in bv. Photoshop toe te voegen!
- 4. Het is veel moeilijker om de ruis uit de foto te halen, dan de korrel later toe te voegen!
- 5. Gebruik lichtsterke lenzen bv. F 2.8 of een 50 mm f 1.8 of f 1.4. lens! ( vaak betaalbaar te vinden op bv. Marktplaats) Zeker in een donkere omgeving, bijv. avondschemering, i.p.v. je ISO waarde omhoog te doen kun je ook een statief gebruiken of fixeer de camera tegen een muur o.i.d. Let op dat je bij langere sluitertijden geen bewegende objecten in beeld hebt.

#### 5 vervolg:

 Die zullen onscherp worden. Heb je geen statief en geen mogelijkheid tot fixeren van je camera, dan zul je de ISO waarde hoger moeten zetten. Ben niet bang om lange sluitertijden te gebruiken, mits de camera niet beweegt!

6. Het beste licht:

 Fotograferen is schrijven met licht. Dit geldt voor zwart-wit fotografie misschien nog wel meer dan voor kleurenfotografie. Let op zonnige plaatsen of juist op schaduw, let op contrasten, op tegenlicht en lichtinval!

7. Veel beginnende fotografen denken je dat je de mooiste foto's maakt met de ze zon mee, maar dat hoeft niet zo te zijn. Je kunt ook kiezen voor fel tegenlicht of contrastarm licht.

# Compositie

- 1. Compositie wordt belangrijker bij zwartwit fotografie. Compositie is één van de belangrijkste elementen om je foto aantrekkelijk te maken.
- 2. Maak gebruik van de compositieregel van de guldensnede!
- 3. Of maak een symmetrische compositie, hierbij ziet de linkerkant er hetzelfde uit als de rechterkant
- 4. Let op details: Ook diagonale lijnen werken goed in composities. Tegenlicht, zwart-wit en een beetje onderbelichten geeft een mooi resultaat.

-TIP-

 Zie compositieregels als een gereedschapskist. De ene keer kun je de guldensnede goed gebruiken, de andere keer diagonale lijnen.

# Landschappen in zwart-wit

- 1. Een van de meest dankbare onderwerpen in de zwart-wit fotografie is het landschap, maar het is ook één van de moeilijkste onderwerpen. Het element kleur valt weg, dus de mooie blauwe luchten zijn er niet!
- 2. Bij landschapsfotografie is het vaak mooi als je een bewegend element aan je foto toevoegt, dat geeft een soort dynamiek, bijv. stromend water.
- 3. Tip: Met onze ogen zien we alles in 3D. Een foto is 2D. Doe één oog dicht als je een landschap bekijkt.

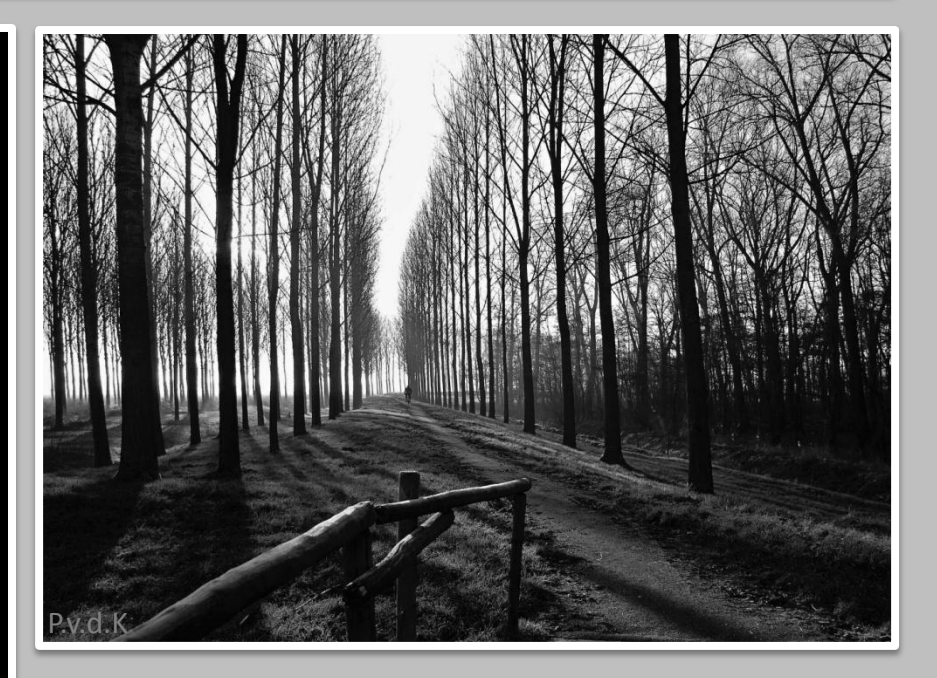

Winnende foto Vrij Werk januari ! Piet van de Klundert. Op de volgende pagina de originele foto.

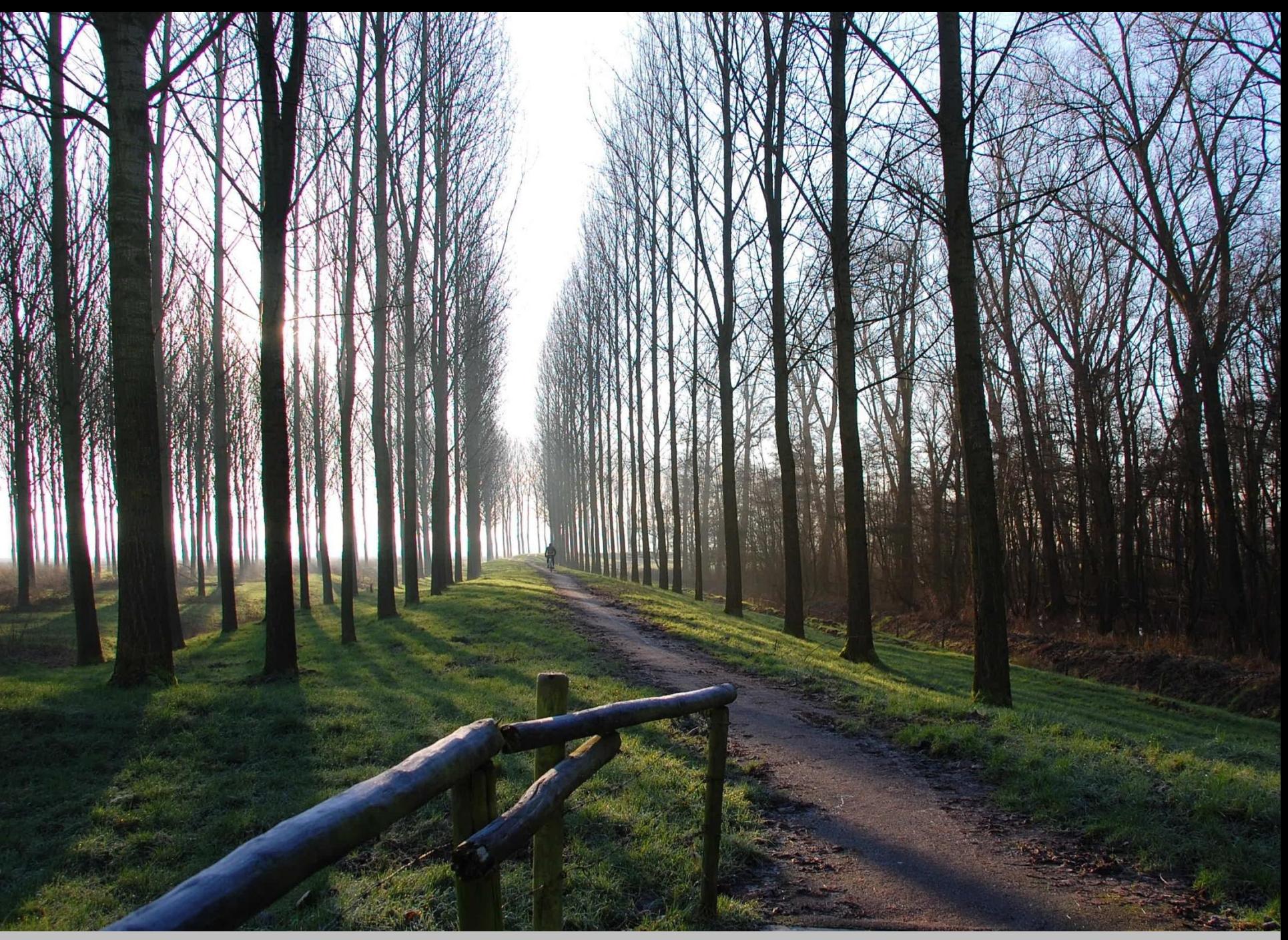

Originele foto van Piet van de Klundert.

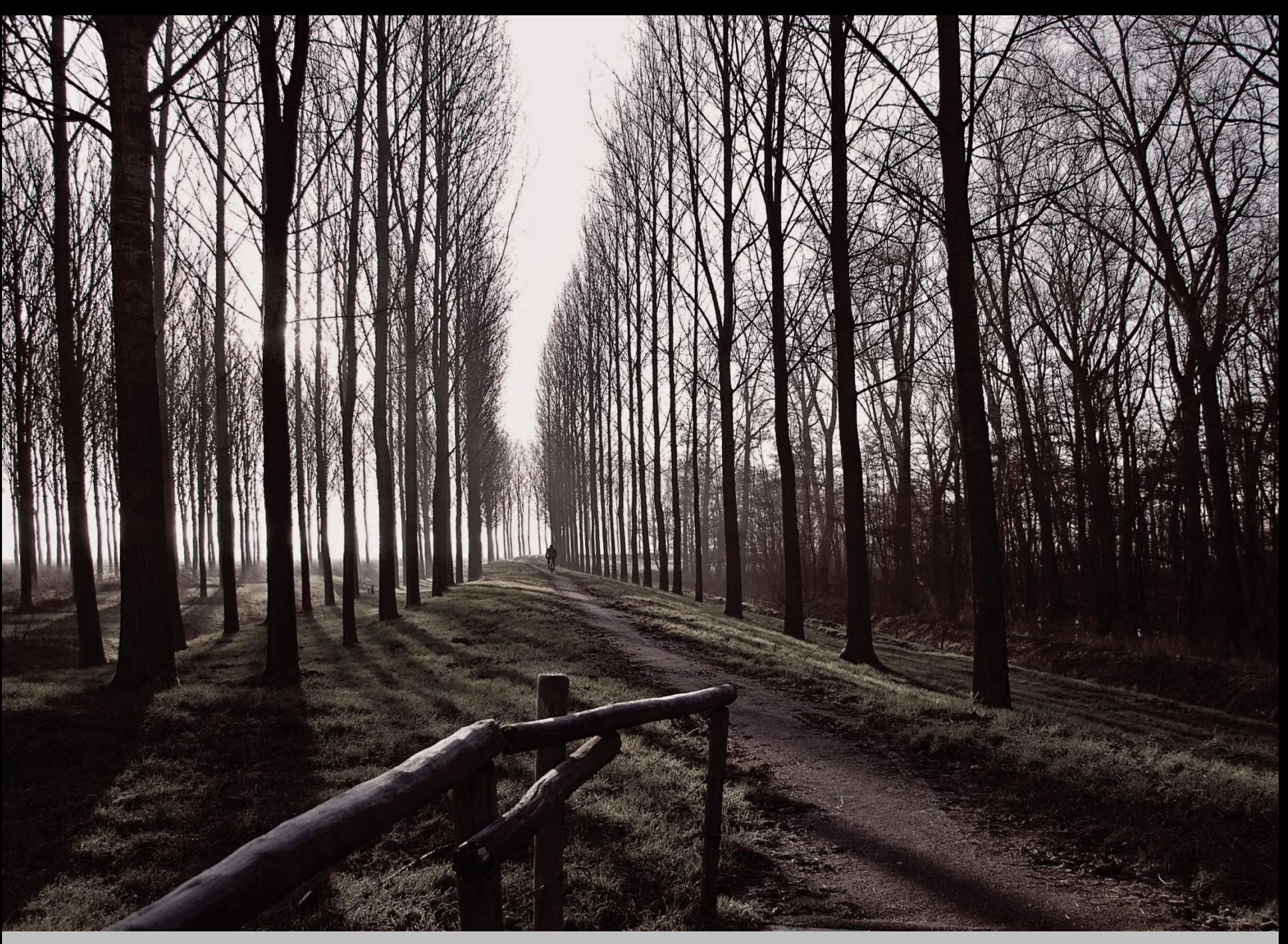

Deze foto is door Piet zelf bewerkt, en waarmee/waardoor hij de eerste plaats behaalde in de F.v.d.M januari. Categorie Vrij Werk

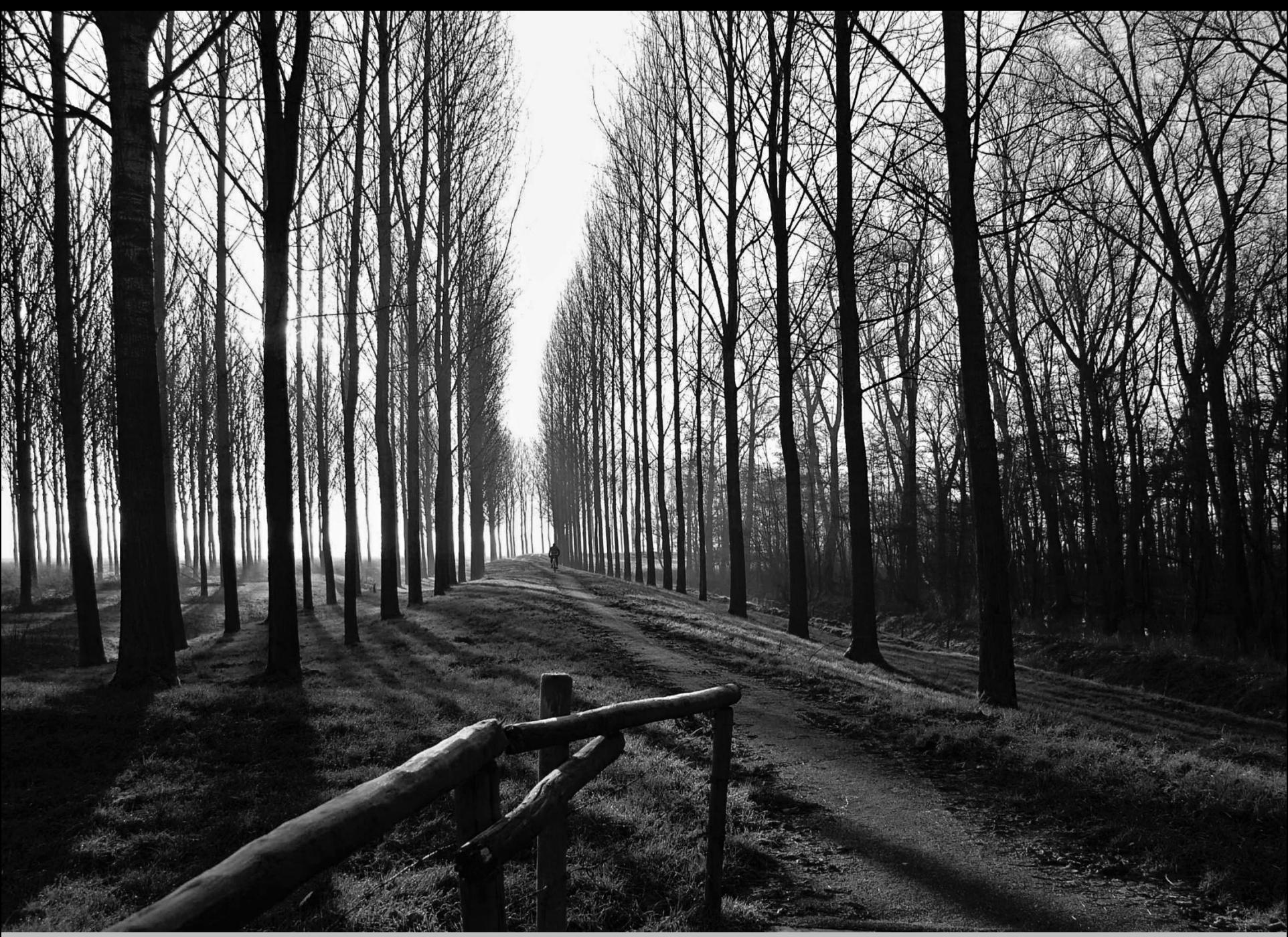

De foto is verder door mij geconverteerd naar zwart wit.

# Zwart-wit als lapmiddel

8. Weet voor jouw camera hoever je kunt gaan met het instellen van de ISO-waarde. Sommige camera's kunnen tot wel 3200 en zelfs hoger gaan. Andere echter maar tot 800!

#### 1. Zwart-wit als lapmiddel!

 Zwart-wit is ook een prima lapmiddel om matige kleurenfoto's op te poetsen tot sfeervolle plaatjes. Tijdens sneeuwbui of op een mistige dag is er vaak weinig kleur te bekennen. Ook op een grauwe dag zijn de kleuren vaak niet om over naar huis te schrijven. Door het restje kleur dan weg te halen via een zwart-wit conversie, ziet de foto er meteen een stuk beter uit.

 Ook foto's waarin veel kleurruis is te zien omdat ze met een (te) hoge lichtgevoeligheid zijn gemaakt en foto's met een lelijke kleurzweem, knappen van een zwart-wit omzetting wonderbaarlijk op.

2. Op bepaalde toestellen (vaak compact camera' s) kun je niet in zwart-wit werken met RAW ingeschakeld . Dan gaat de meekijktruc helaas niet lukken.

### Patronen en textuur

- 1. Zwart-wit fotografie is bij uitstek geschikt om texturen te fotograferen. Bijv. reliëf op een witte muur in de zon.
- 2. Zon benadrukt textuur.
- 3. Let op: Als je wit als wit weer wilt geven moet je vaak overbelichten! Tenzij je het zone systeem van Ansel Adams toepast, waardoor je nagenoeg de 100% natuurgetrouwe kleur van het object op je foto krijgt. Hier moet je wel wat voor doen!! In het volgende onderwerp komt dit uitgebreid aan de orde.
- 4. Experimenteer ook eens met boven- en onderbelichten, let op reflecties!
- 5. Bij Patronen ga je meer op de lijnen letten. Zo kun je zelfs van scheuren in een muur een mooie foto maken, probeer het maar eens.
- 6. Tip: Ga s'morgens vroeg eens op pad als de zon laag staat! Ook voor de dan prachtige aanwezig details die een mooie zwart-wit kunnen opleveren.
- 7. Op internet kun je ontelbaar veel filmpjes vinden over zwart-wit fotografie in de ruimste zin van het woord. Ga hier maar eens naar op zoek.
- 8. Alvast succes gewenst voor de fotoopdracht Vrij – Werk van maart a.s. ZWART-WIT

## Zone van Ansel Adams

 Ansel Adams (San Francisco, 20 februari 1902 – Monterey, 22 april 1984) was een Amerikaans fotograaf. Adams is bekend van zijn indrukwekkende landschapsfoto's in zwart-wit, geïnspireerd door een trip naar Yosemite in 1916. Hij wordt gezien als een van de meest invloedrijke fotografen van de twintigste eeuw.

 Adams fotografeerde in de jaren 1944- 1958 de nationale parken en kreeg daarvoor drie Guggenheim-prijzen. Hierdoor kreeg hij naam als bekendste natuurfotograaf van Amerika. Hij kan hierbij terecht worden gezien als de opvolger van Timothy O'Sullivan, een bekend natuurfotograaf uit de 19<sup>e</sup> eeuw.  In 1932 richtte hij samen met onder andere Edward Weston en Imogen Cunningham de Werst Coast Society op, beter bekend als de f/64 group, genoemd naar de kleinste diafragma opening. Adams was de bedenker van het zonesysteem, een methode om door middel van previsualisatie van het contrast het maximale te halen uit de capaciteit van de zwart-wit film.

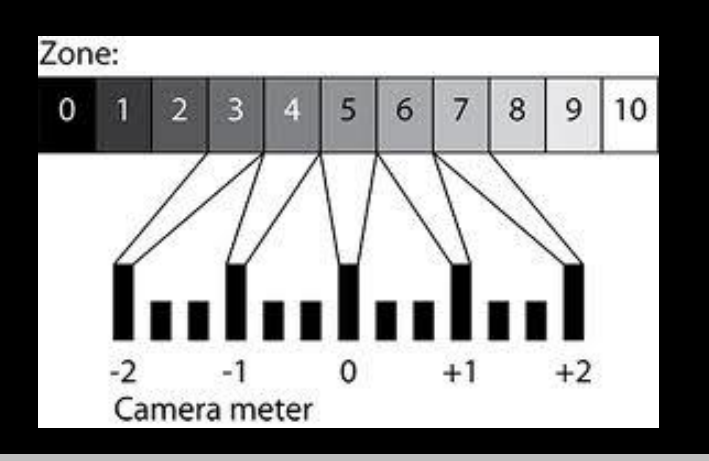

### Meten en weten

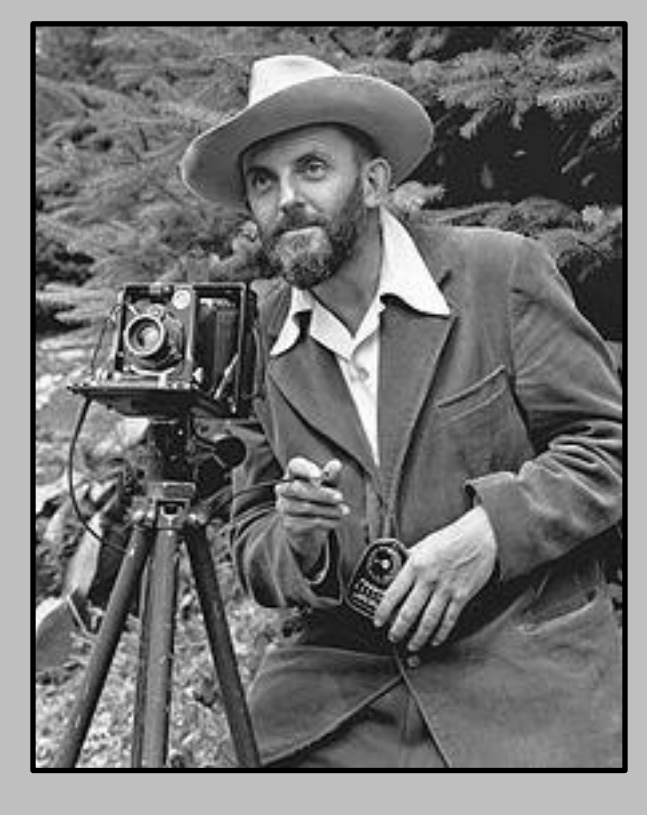

#### Zone-systeem

 Het **zone-systeem** is een systematische methode om fotografieafdrukken precies zo te krijgen als de maker voor ogen had. Het systeem is bedacht door fotograaf Ansel Adams en is gebaseerd op previsualisatie van de afdruk op basis van het waargenomen beeld.

 Previsualisatie is een persoonlijke eigenschap van de betere tograaf en is het vermogen om tevoren te voorspellen hoe een foto er uiteindelijk uit zal gaan zien. Het is iets wat pas veel ervaring op gaat treden en sommige mensen hebben er gewoon geen enkel gevoel voor.

 Het zone-systeem verdeelt zowel het waargenomen beeld, het negatief als de afdruk in maximaal 10 zones: van detailloos donker oplopend naar detailloos licht. De zones zijn genummerd van 0 tot 9 in Romeinse cijfers en hebben betekenis zoals in volgend overzicht.

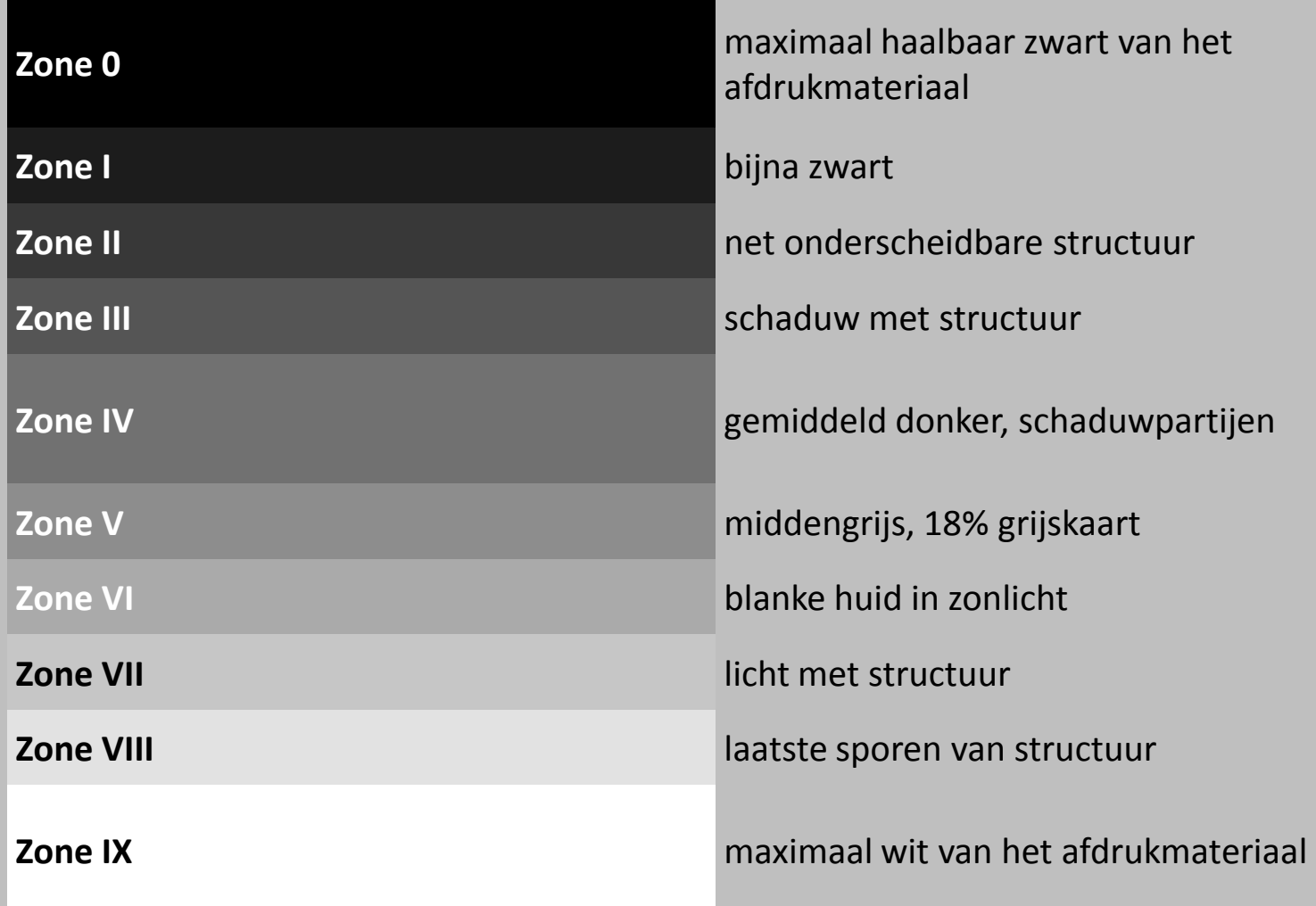

### Voorbeeld van zone toepassing

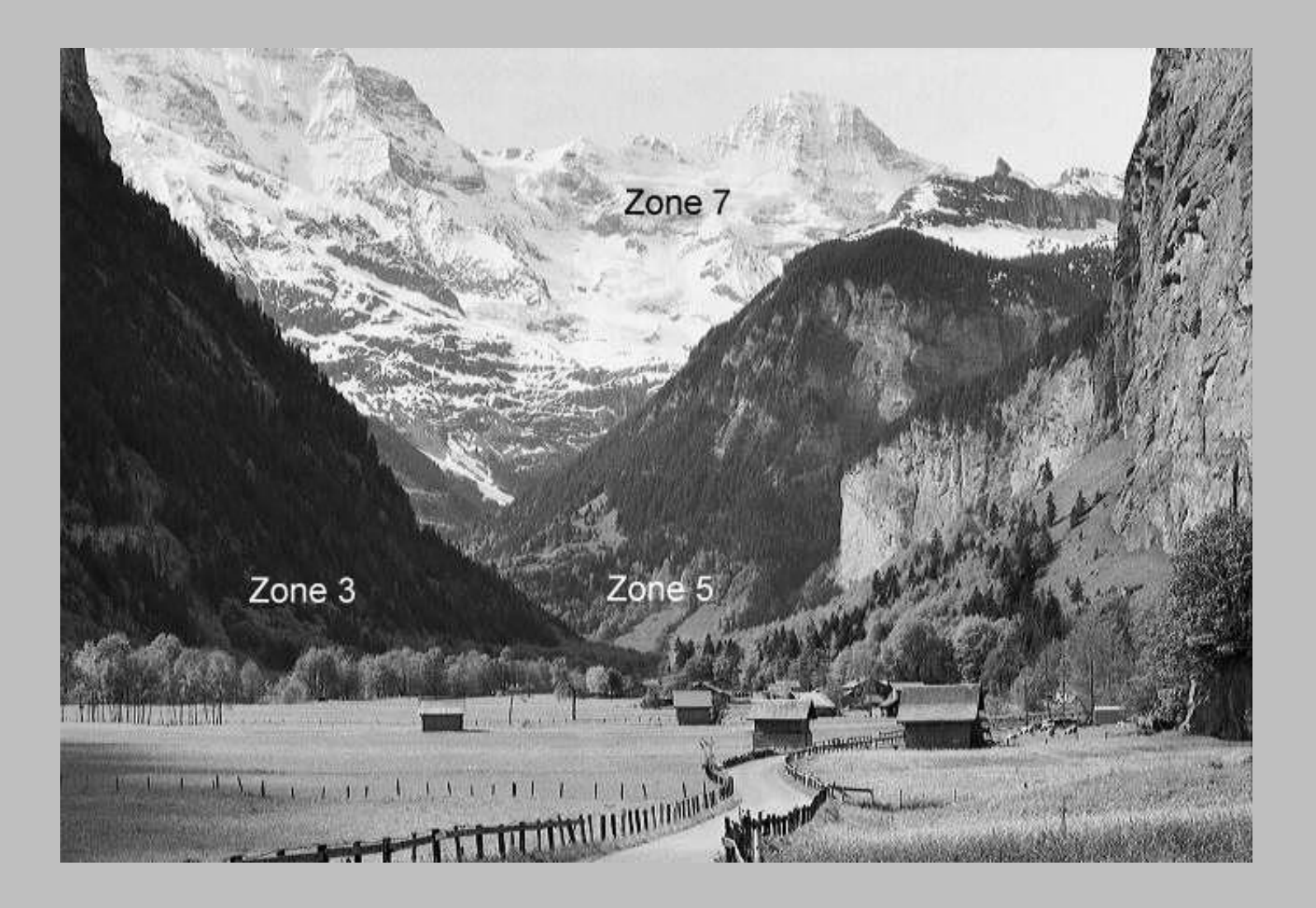

- Door een consequente methode van [belichten](http://nl.wikipedia.org/wiki/Belichting), [ontwikkelen](http://nl.wikipedia.org/wiki/Ontwikkelen_(fotografie)) en afdrukken is vooraf te bepalen hoe de [contrastomvang](http://nl.wikipedia.org/wiki/Contrast) van het beeld past op de contrastomvang op het negatief en op het papier. Door op de juiste manier te belichten, te ontwikkelen en af te drukken wordt een optimale print bereikt.
- De standaard-afwerkmethode gaat uit van een contrastomvang van 10 [diafragmastops](http://nl.wikipedia.org/wiki/Diafragmagetal) in het originele beeld, met een aangepaste ontwikkeling van het negatiefmateriaal kan dit aangepast worden naar 8, 9, 11 of 12 stops. Bij de opname wordt dus al bepaald hoe het negatiefmateriaal ontwikkeld moet worden.
- Om de contrastomvang en belichting goed te kunnen bepalen is een [spotmeter](http://nl.wikipedia.org/w/index.php?title=Spotmeter&action=edit&redlink=1) nodig, hiermee kunnen de elementen in het beeld precies in de juiste zone geplaatst worden.

#### **Voorbeeld:**

Een beeld met een extreem hoog contrast wordt zo belicht en ontwikkeld dat het beeld op het negatief vrij zacht is en in de donkere kamer goed te printen. Omgekeerd kan een beeld met weinig contrast door het negatief extra lang te ontwikkelen worden omgezet naar meer contrast voor een betere afdruk.

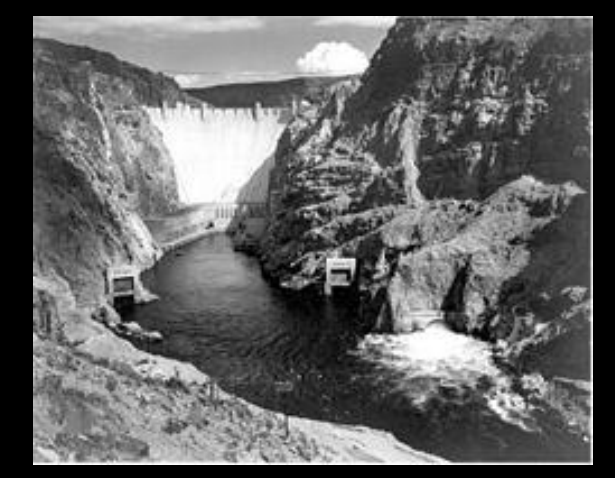

#### **Tegenwoordig gebruik**

Met het beschikbaar komen van digitale camera's is een deel van de ideeën achter het zonesysteem min of meer overbodig geworden omdat achteraf via geschikte software veel kan worden aangepast. Een aantal van de uitgangspunten is echter nog steeds zeer bruikbaar. Zo kan bijvoorbeeld gebruik van een spotmeter nog steeds inzicht geven in de helderheid van de lichtste en de donkerste partijen. Wanneer de contrastomvang groter is dan de camera kan registreren, kan op basis van de metingen bepaald worden bij welke belichting de belangrijkste beeldpartijen nog goed worden weergegeven en welke geen zichtbare detailinformatie meer zullen bevatten. Er is daarbij een verschil tussen het gebruik van klassieke film en een digitale vastlegging. Oorspronkelijk werd vooral gekozen voor een belichting die een goede doortekening in de donkerste partijen gaf, omdat dat later door ontwikkelen van het negatief niet meer kon worden verbeterd. Bij digitale opnames gaat het er vooral om voldoende detail in de lichtste partijen te behouden, omdat later detailinformatie die bij de opname werd gemist (clipping), niet meer kan worden aangebracht.

Een dergelijke aanpak (zekerstellen dat de lichtste partijen nog details zullen bevatten) wordt in de praktijk vaak nagestreefd door te kijken naar het [histogram](http://nl.wikipedia.org/wiki/Histogram) ("expose to the right"). Dat is echter niet volledig betrouwbaar, omdat het histogram is gebaseerd op een door de camera gegenereerd [JPEG-](http://nl.wikipedia.org/wiki/JPEG)bestand en niet op de in het [RAW-](http://nl.wikipedia.org/wiki/RAW_(bestandsformaat))bestand opgeslagen informatie. Aangezien bij het aanmaken van het JPEG-bestand altijd informatie verloren gaat en bovendien vaak niet volledig inzichtelijk is hoe dat gebeurt, is het histogram van een JPEG-bestand niet een volledig correcte weergave van de in het RAW-bestand aanwezige informatie.

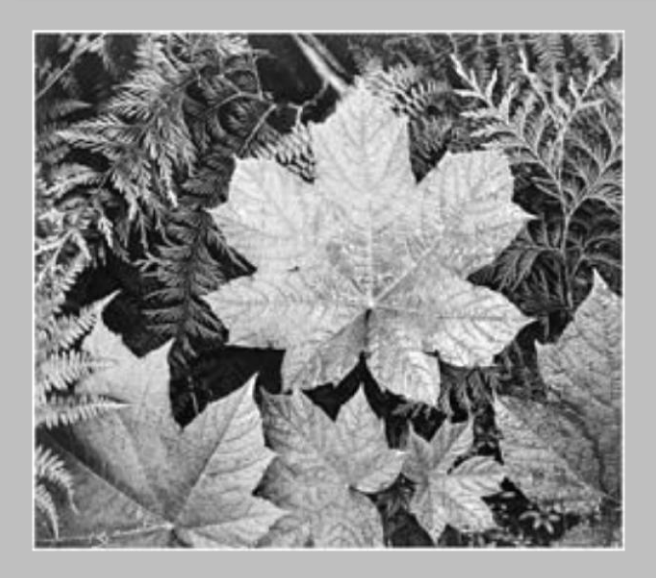

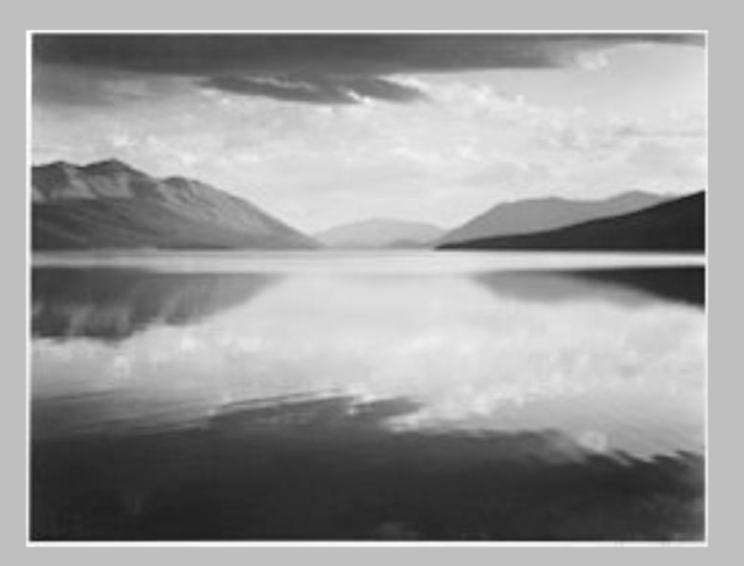

### Ansel Adams – Foto's

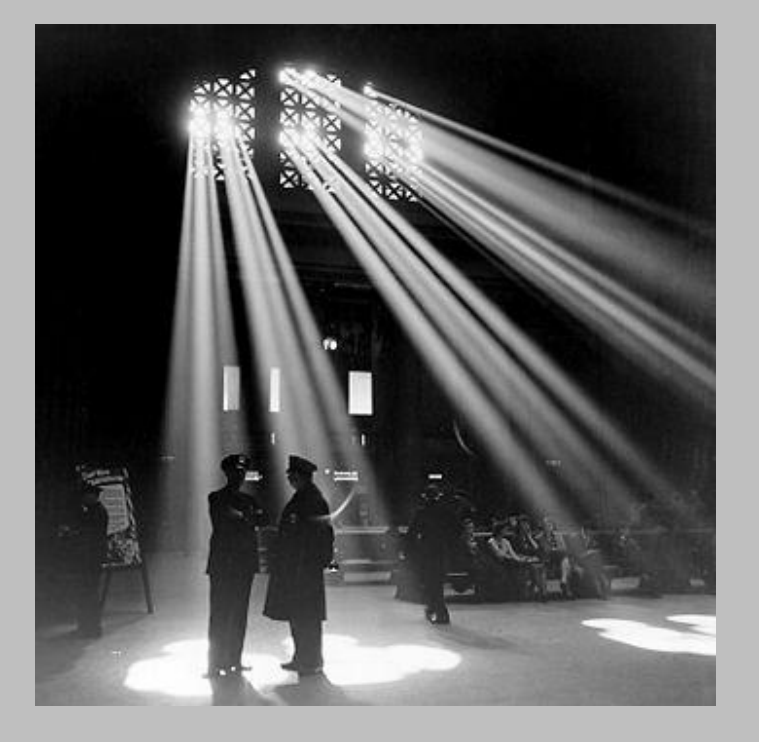

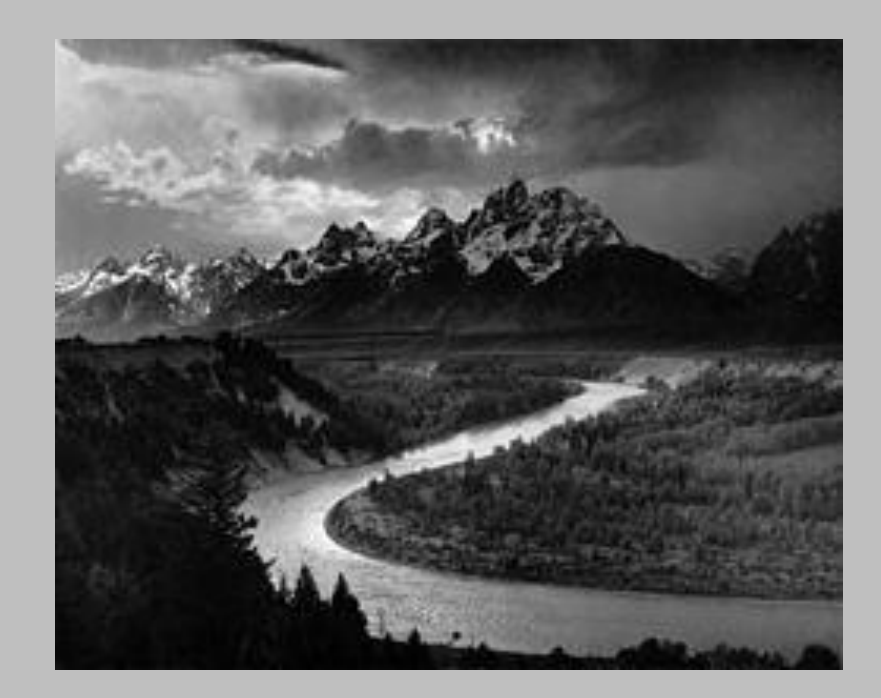

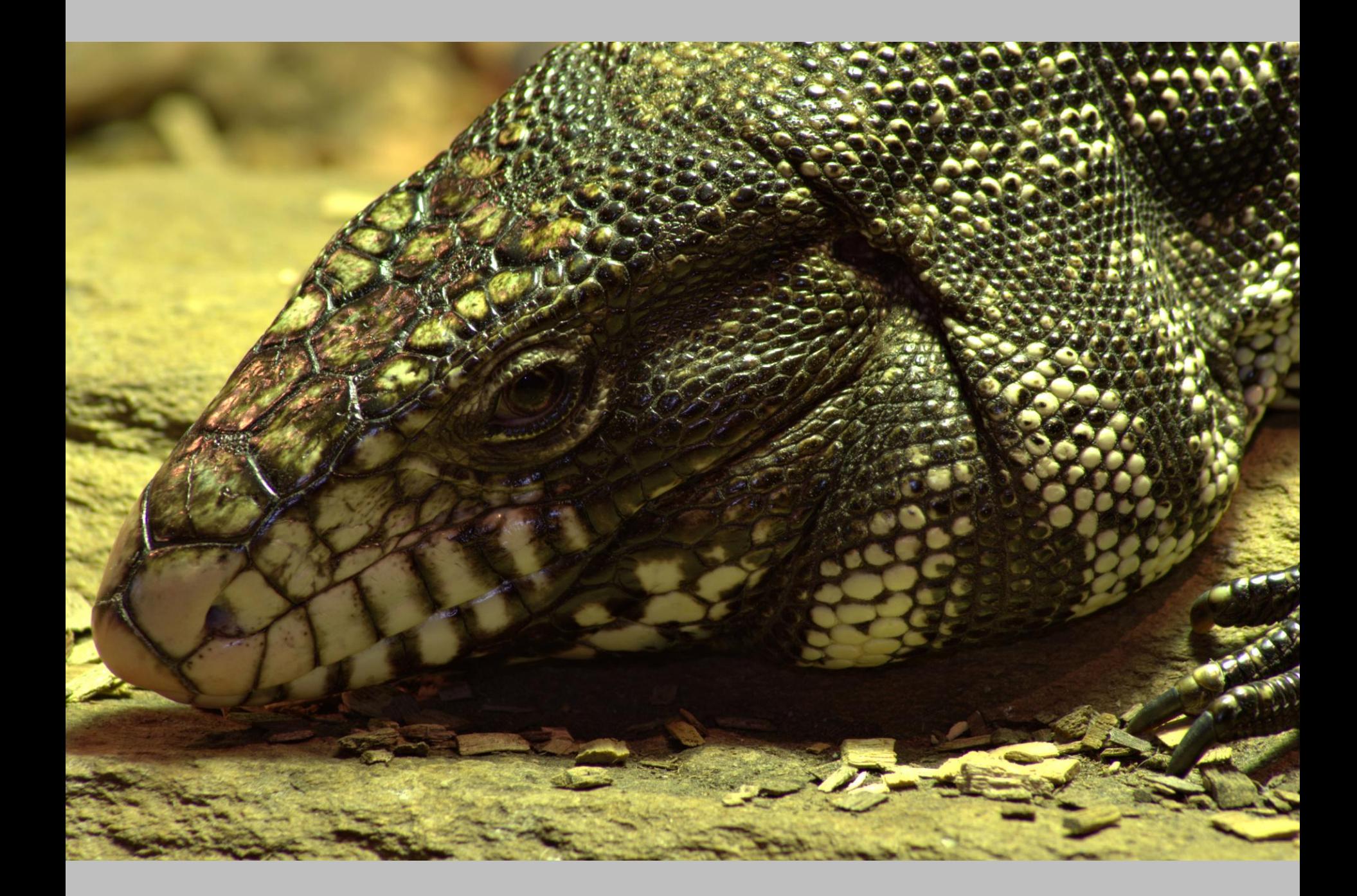

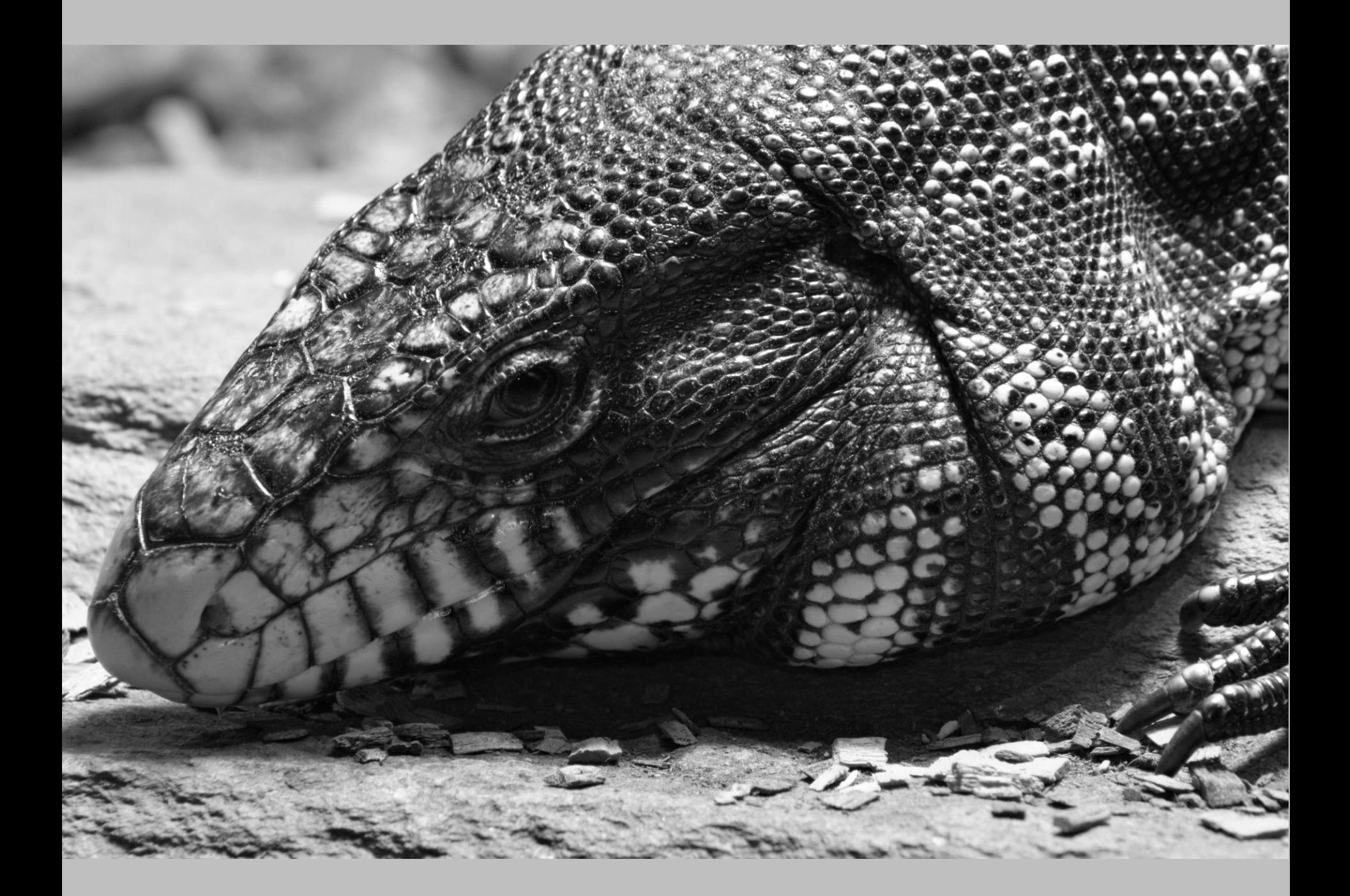

De volgende Vrij Werk opdracht voor F.v.d.M maart is niet **Vrij !** maar krijgt als thema **Zwart-wit**

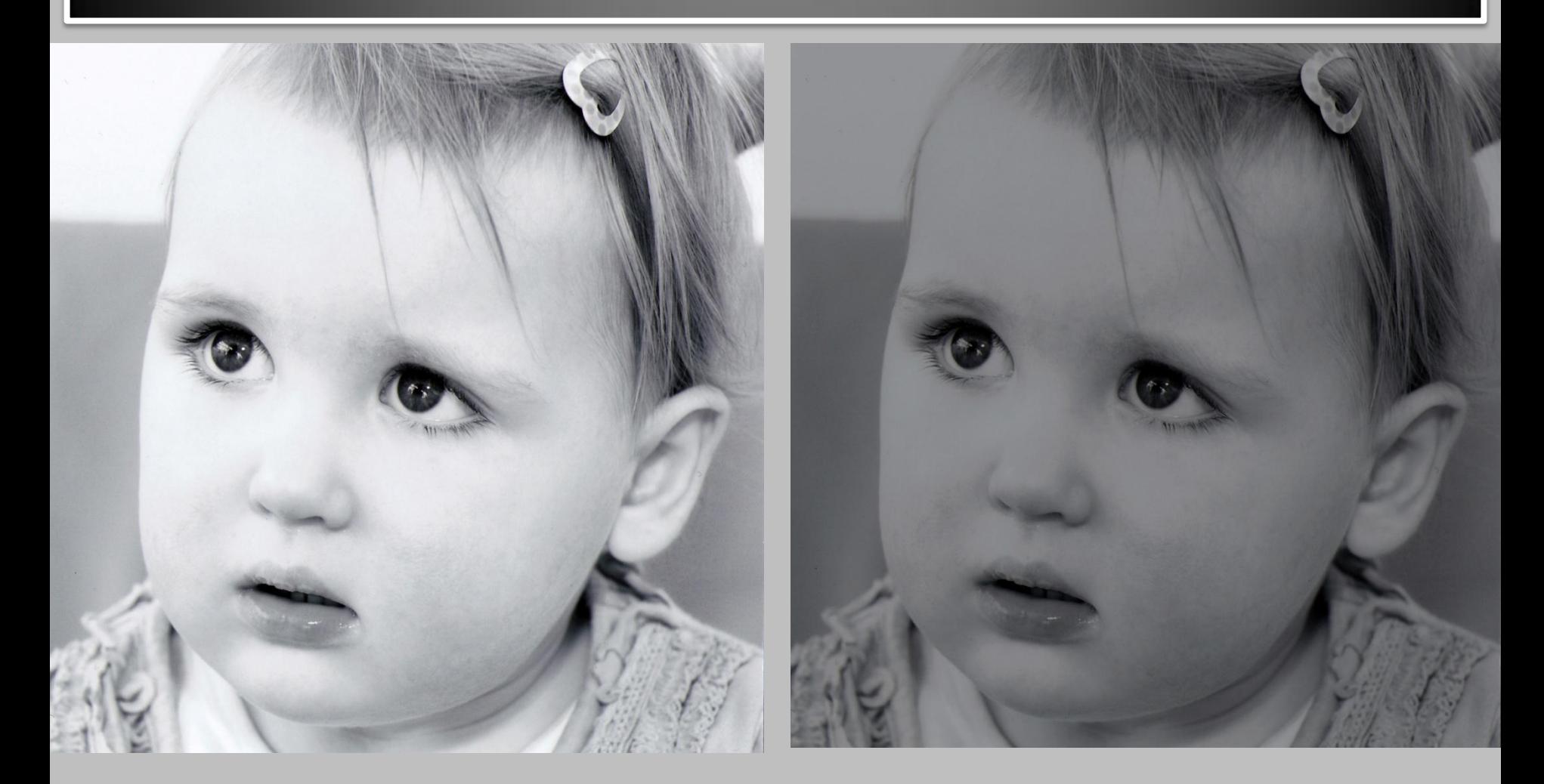

Ingescande onbewerkte zwart-wit foto! In Photoshop zwart-wit bewerkt!

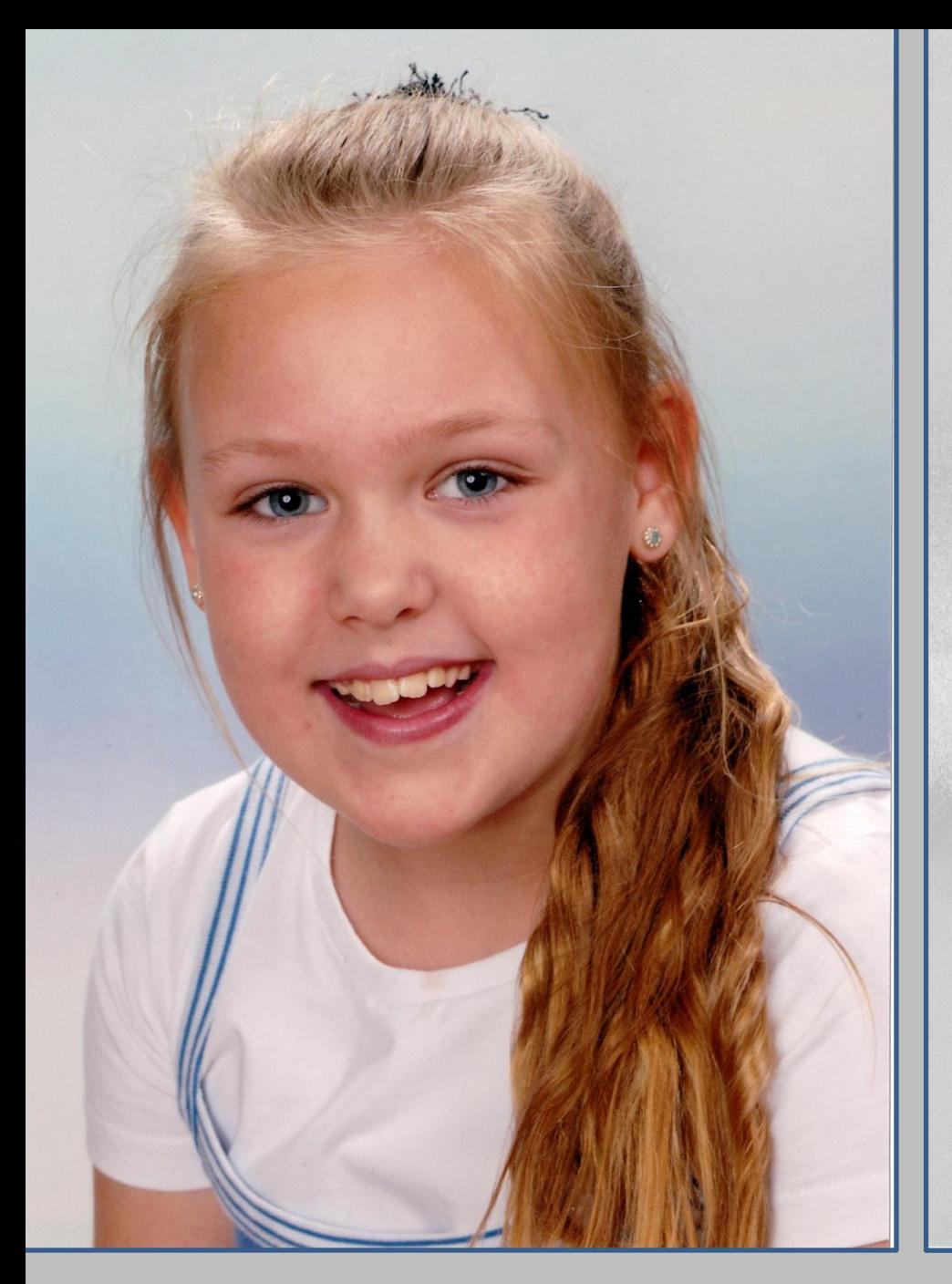

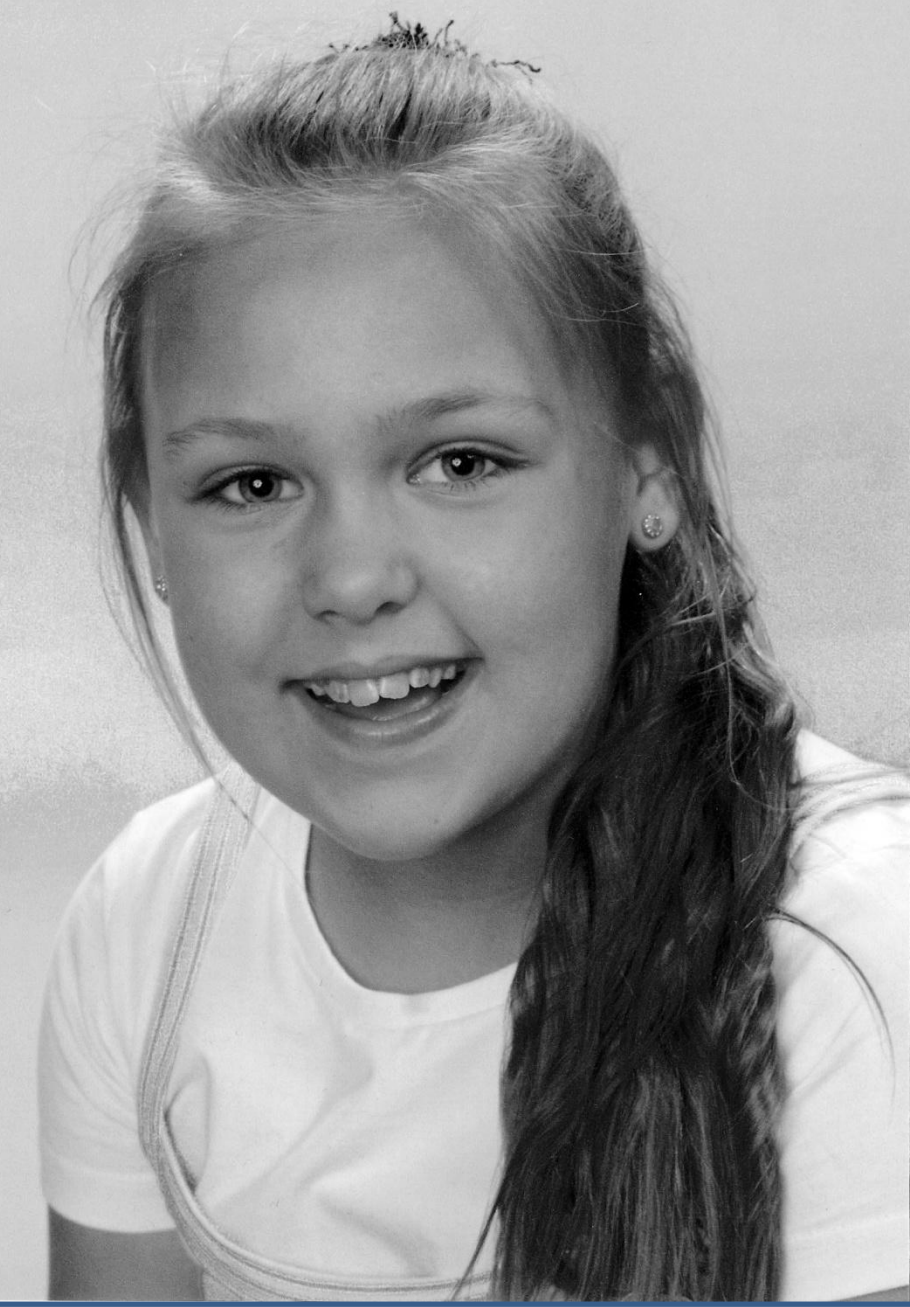

Originele foto: In Photoshop bewerkt.

### Bedankt voor uw aandacht!

- 1. Ben je door deze presentatie geïnspireerd geraakt?
- 2. Wil je er zelf graag mee aan de slag?
- 3. Laat je er dan niet van weerhouden!
- 4. Want Adobe heeft **Potoshop CS 2**  vrijgegeven voor gratis downloaden!
- 5. Dit is een dijk van een foto nabewerkings –programma voor jou als fotograaf, met heel veel mogelijkheden.
- 6. Er is zelfs ook nog een gratis cursus voor CS2 die vind je bij

#### **DOEN!!!!!!!!!!**

 **Gratis Photoshop, Premiere en InDesign...**

 de droom van elke illustrator, video editor en eindredacteur komt uit. Adobe biedt namelijk Creative Suite 2 (CS2) gratis aan! Het omvangrijke pakket bestaat uit meer dan 10 verschillende programma's; vroegere versies van software waar je normaal enkele honderden euro's voor betaalt.

Om de verzameling te downloaden hoef je alleen

een gratis Adobe account aan te maken naar de [website](http://www.adobe.com/downloads/cs2_downloads/index.html) van Adobe te gaan, waarna je toegang krijgt tot alle software voor zowel Mac als Windows. Heb je Windows 8? Geen probleem, ook daarop werken Photoshop en alle andere programma's vlekkeloos. Welke programma's vind je precies in het pakket? Hoe download je gratis CS2? Is allemaal te vinden op onderstaande website:

Deze presentatie is tot stand gekomen door gebruik te maken van voorhanden zijnde foto's en informatie op Internet!

> Bron/websites: WikipediA Foto maandblad: Zoom.nl Videocursus: Zwart-wit fotografie – Zoom.nl Tijdelijk geleende foto's via Internet van Ansel Adams onsoftware.nl.softonic.com – Free download Adobe CS2 CHIP: Foto - Video

> > Waarvoor mijn hartelijke dank. Namens Fotoclub G&B Breda,

> > > Cees Michielsen